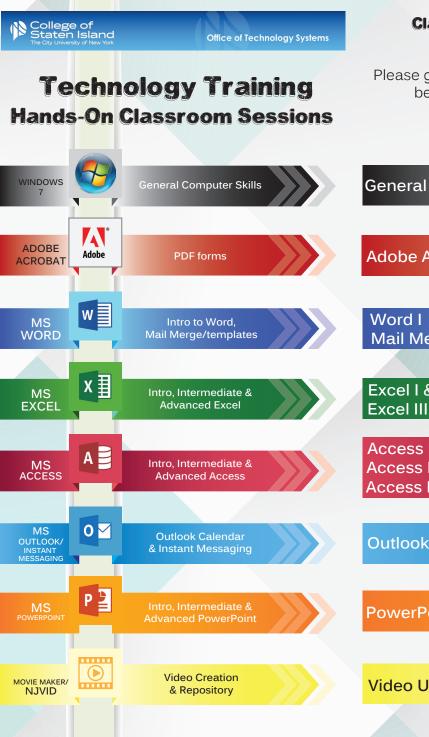

## Classroom sessions are from 12:00pm - 2:00pm.

Please go to the website or use the QR Code below to register for the sessions of your choice.

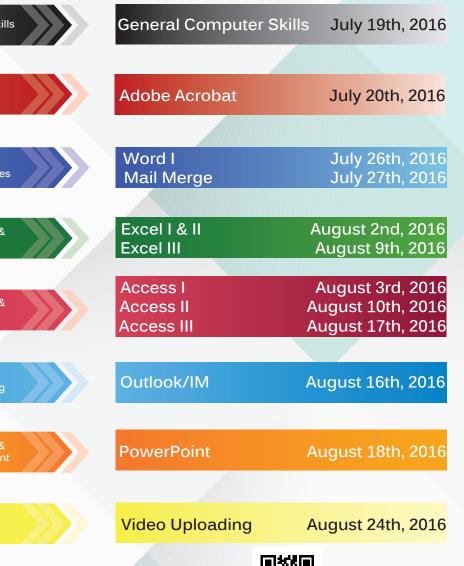

# Hands-On Meet, Greet & Learn One-on-One Session

One-on-One is a 30 minute session based on your choice of topic. Sessions will be held on the following dates:

Tuesday afternoons 3pm - 4pm & Wednesday mornings 10am - 11am on the dates below.

#### Tuesday afternoons 3pm - 4pm

July 19th, 2016 July 26th, 2016 August 2nd, 2016 August 9th, 2016 August 16th, 2016

Wednesday mornings 10am - 11am July 20th, 2016 July 27th, 2016 August 3rd, 2016 August 10th, 2016 August 17th, 2016 August 24th, 2016

Please reserve your One-on-One session at least 1 week in advance. When you call, please provide us with information on what you would like to learn.

http://www.csi.cuny.edu/technologysystems/facultystafftraining.html

# **What You Will Learn**

General Computer Skills

- different parts of the computer
- add icons to the start bar (task bar)
- create/delete shortcuts on the desktop
- folder management structure and more...

MS Outlook/Instant Messaging

- create a distribution list/contact/group/ address book
- create a task
- create a calendar
- create an appointment
- add attachments to appointments
- scheduling assistant
- message colleagues using IM

# MS Word I

- how to set up a document
- create tables
- create/customize ribbons/default settings
- create hyperlinks

# MS Word Mail Merge

- create a template
- create mail merge

# MS Excel I

- difference between a workbook and a worksheet
- set up a document
- change default settings

# MS Excel II

- create a template
- apply conditional formatting to cells
- group data
- link cells within a document
- import/export data
- filter

# What You Will Learn (continued)

#### MS Excel III

- create a chart
- create a pivot table
- create macros
- perform functions

#### MS Access I

- how to create, open & save a database
- import/export text files
- create tables

## MS Access II

- create basic queries

## MS Access III

- create basic forms
- create basic reports

# Adobe Acrobat

- convert MS Office documents to a PDF
- how to create a form
- create a writable PDF document

# MS PowerPoint

- create a presentation
- how to import graphics to slides
- create hyperlinks
- custom animation
- transitions

# Windows Movie Maker/NJVID

- how to create videos using Windows Movie Maker
- upload videos to NJVID digital media repository
- information on using NJVID for Blackboard

# Additional training sessions will be available beginning Fall 2016.

# Online Training coming soon!